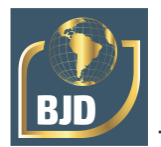

# **Utilización de Motores Gráficos de Videojuegos en Entornos de Aprendizaje Basado en Proyectos (ABP)**

# **Utilização de motores gráficos de videojogos em ambientes de aprendizagem baseados em projectos (PBL)**

DOI:10.34117/bjdv8n3-167

Recebimento dos originais: 14/02/2022 Aceitação para publicação: 12/03/2022

## **Fernando J. Fraile-Fernández**

Máster en Filología Portuguesa Instituição: Universidad de León Endereço: Campus de Vegazana s/n, 24071 León, España E-mail: fjfraf@unileon.es

### **Rebeca Martínez-García**

Doctora en Arquitectura Instituição: Universidad de León Endereço: Campus de Vegazana s/n, 24071 León, España E-mail: [rmartg@unileon.es](mailto:rmartg@unileon.es)

#### **Jesús de Prado-Gil**

Doctorando en Ingeniería Industrial Instituição: Universidad de León Endereço: Campus de Vegazana s/n, 24071 León, España E-mail: [jdeprg00@estudiantes.unileon.es](mailto:jdeprg00@estudiantes.unileon.es)

#### **José Manuel Ugidos-Carrera**

Graduado en Arquitectura Técnica Instituição: Universidad de León Endereço: Campus de Vegazana s/n, 24071 León, España E-mail: [jugic@unileon.es](mailto:jugic@unileon.es)

#### **RESUMEN**

El ABP es un método pedagógico que favorece el aprendizaje significativo, y en el que los alumnos trabajan autónomamente en la realización de un proyecto que plantea la resolución de problemas, reales y motivadores, abordando temáticas del currículo educativo. Una de sus características es la ausencia del marco tradicional de aprendizaje en el aula. El proyecto debe suponer un reto que conduzca al estudiante a involucrarse activamente en la construcción de su propio conocimiento, con una actividad lo suficientemente atractiva para captar su atención y esfuerzo, sin dejar de lado el aspecto colaborativo. Los Motores Gráficos para la realización de videojuegos (Unity3D) proporcionan la posibilidad de crear juegos de ordenador, paseos virtuales o aplicaciones 3D, sin coste, con una curva de aprendizaje simple. La capacidad de aplicar acciones mediante programación orientada a objetos, unido a la posibilidad de simular comportamientos siguiendo las leyes de la física (motores de físicas), proporcionan características idóneas a este software para ser usado en el ABP. En el presente artículo se describen, analizan y, en su caso, se evalúan, tres entornos donde profesores del Área

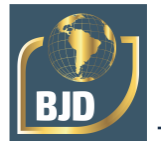

de Expresión Gráfica de la ULE, ya están aplicando el ABP, usando como herramienta de trabajo un motor gráfico (Unity3D). Cronológicamente, y debido también a las características de la propia tarea, se inició este proceso con la tutorización de trabajos fin de grado o máster (TFG y TFM). El profesor actúa como orientador y es el estudiante el que elige la temática dentro de sus preferencias o expectativas profesionales. Posteriormente, se ha aplicado la metodología en el ámbito de la asignatura de Expresión Gráfica II. El alumno propone un proyecto de su interés, relacionado con la especialidad de sus estudios y, en el que, además de trabajar competencias propias de la asignatura, comienza a adquirir otras transversales de otras materias. Por último, la tercera experiencia, que está en fase de diseño y autorización, corresponde al nivel de Educación Secundaria en los denominados estudios de Bachiller de Investigación/Excelencia. Los estudiantes adquirirán habilidades en ingeniería, colaborando en un proyecto conjunto con sus pares y realizando otro trabajo individual de su preferencia.

**Palabras clave:** expresión gráfica, metodologías enseñanza, dao, evaluación continuada, abp.

# **RESUMO**

PBL é um método pedagógico que favorece a aprendizagem significativa, no qual os estudantes trabalham autonomamente na realização de um projeto que propõe a resolução de problemas reais e motivadores, abordando tópicos do currículo educacional. Uma das suas características é a ausência do quadro de aprendizagem tradicional na sala de aula. O projeto deve ser um desafio que leve o estudante a envolver-se ativamente na construção dos seus próprios conhecimentos, com uma atividade suficientemente atrativa para captar a sua atenção e esforço, sem negligenciar o aspeto da colaboração. Motores gráficos para videojogos (Unity3D) oferecem a possibilidade de criar jogos de computador, passagens virtuais ou aplicações 3D, sem custos, com uma curva de aprendizagem simples. A capacidade de aplicar acções através de programação orientada para objetos, juntamente com a possibilidade de simular comportamentos seguindo as leis da física (motores físicos), fornecem características ideais para este software a ser utilizado em PBL. Este artigo descreve, analisa e, quando apropriado, avalia três ambientes onde professores da Área de Expressão Gráfica da ULE já estão a aplicar PBL, utilizando um motor gráfico (Unity3D) como ferramenta de trabalho. Cronologicamente, e também devido às características da própria tarefa, este processo começou com a orientação dos projetos finais de Grado e Mestrado (TFG e TFM). O professor atua como orientador e é o estudante que escolhe o assunto de acordo com as suas preferências ou expectativas profissionais. Posteriormente, a metodologia foi aplicada á disciplina da Expressão Gráfica II. O estudante propõe um projeto de seu interesse, relacionado com a especialidade dos seus estudos, no qual, além de trabalhar em competências específicas da matéria, começa a adquirir outras competências transversais de outras disciplinas. Finalmente, a terceira experiência, que se encontra na fase de concepção e autorização, corresponde ao nível do Ensino Secundário nos chamados estudos de Bacharelato em Investigação/Excelência. Os estudantes irão adquirir competências de engenharia, colaborando num projeto conjunto com os seus pares e fazendo outros trabalhos individuais à sua escolha.

**Palavras-chave:** expressão gráfica, metodologias de ensino, dao, avaliação contínua, abp.

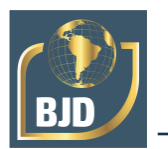

# **1 INTRODUCCIÓN**

El sistema de educación tradicional es considerado un sistema deductivo, debido a que la materia es introducida mediante lecturas y presentaciones, con realización de tareas en casa al finalizar el proceso y el aprendizaje del conocimiento se realiza a través de exámenes (Prince & Felder, 2006). El profesor actúa como agente activo en la transmisión del conocimiento, siendo el estudiante un sujeto pasivo. El grado de aprendizaje que se obtiene es limitado, ya que muchos estudiantes limitan su tiempo de estudio al tiempo necesario para "aprobar el examen", no al tiempo que podrían dedicar a profundizar o asimilar el conocimiento (Pereira, Barreto, & Pazeti, 2017).

Otras propuestas alternativas para la enseñanza son los métodos inductivos, basados en estar enfocados en el estudiante, siendo este quien asume la responsabilidad de su propio aprendizaje y de la investigación que le da soporte (Reis, Barbalho, & Zanette, 2017). Entre estos métodos se encuentra el aprendizaje basado en proyectos (ABP o PBL, Project-Based Learning).

La UNESCO, en su estudio (de Graaff, Kolmos, de Graaff, & Kolmos, 2010) sobre los retos en ingeniería para los próximos años, en referencia a la educación, planes de estudios y métodos de aprendizaje en ingeniería, asevera que es necesaria su transformación para enfatizar la importancia de dar un enfoque más resolutivo. Otro aspecto destacable en este documento es la importancia de las actividades educativas basadas en la resolución de problemas y proyectos con el propósito de preparar a los estudiantes para enfrentar sus futuros retos como ingenieros.

El aprendizaje basado en proyectos (ABP o -PBL, Project Based Learning-), es el método de aprendizaje activo que impulsa a los estudiantes a participar en el proceso para obtener conocimiento y habilidades mediante experiencias de la vida cotidiana y actividades organizadas. En una de las primeras definiciones (Adderley, 1975), menciona 5 aspectos básicos del ABP: i) la resolución de un problema que pueda ser propuesto por los mismos estudiantes; ii) la iniciativa para resolver el problema planteado por los estudiantes, integrando una serie de actividades educativas; iii) entrega de un resultado final, congruente con el problema inicial; iv) la solución del problema podría ser presentado como un proyecto; v) un cambio de rol del profesor-instructor a uno de asesor. Recientemente, Thomas (Thomas, 2000) sugiere 5 criterios clave para un diseño óptimo: i) focalización, como estrategia fundamental para el desarrollo de actividades; ii) una pregunta directriz o que dirija al objetivo; iii) una investigación constructiva por parte de

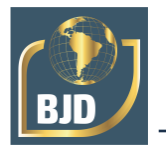

los estudiantes; iv) que incentive la autonomía y v) realismo, en cuanto al enfoque de problemas relacionados con la realidad del estudiante.

La metodología ABP debe facilitar que el estudiante sea protagonista en el proceso de enseñanza-aprendizaje y pueda relacionar el contenido de varios cursos en un solo proyecto (Powell, 2007). La metodología de aprendizaje basada en proyectos (ABP), permite que el alumnado adquiera competencias genéricas de forma integrada con las específicas del ámbito del proyecto propuesto y se posiciona como una metodología idónea para facilitar el acercamiento del alumnado al mundo profesional para el que se está preparando y conseguir un aprendizaje significativo especialmente adecuado en el ámbito de las Ingenierías por sus reconocidos buenos resultados (Felder, 2012).

En el caso de la Universidad de León, el objetivo de la propuesta de Intervención didáctica dirigida a la asignatura de Expresión Gráfica II, trata de comprobar que las técnicas de Diseño Asistido por ordenador (DAO) aplicadas a los conocimientos derivados del dibujo técnico son indispensables en los estudios de Grado de Ingeniería y que el paradigma propugnado por el EEES, no debería realizarse de forma abrupta (Fraile-Fernández, Martínez-García, Ugidos-Carrera, & Barros-Ruíz, 2018). La transición de un modelo a otro debe ser progresivo hasta conseguir una adaptación óptima, tanto del estudiante como del profesorado. Cada año lectivo se realizarán pequeñas modificaciones a ser plasmadas en el periodo de evaluación, reforma de las memorias de verificación de los diferentes grados y en la variación del peso de cada estrategia docente. De esa manera se busca minimizar la importancia de la lección magistral, fomentar la instrucción basada en problemas y culminar con un aprendizaje autónomo basado en proyectos. Los docentes plantean el uso de motores gráficos, como Unity 3D, a los alumnos de último año que se encuentran desarrollando el Trabajo de Fin de Grado, en vista de las posibilidades gráficas que proporcionan los ordenadores y dispositivos móviles como tablets y smartphones actualmente y la innovación que ofrecen en la transmisión de la información gráfica en la ingeniería. La disponibilidad de este tipo de recursos, comúnmente utilizados para el desarrollo de videojuegos, junto a los dispositivos de realidad virtual (VR) y Realidad Aumentada (AR), permite la creación de simulaciones y modelos de gran calidad y precisión mediante la aplicación de la Geometría Computacional (Fraile-Fernández, Martínez-García, & Castejón-Limas, 2021).

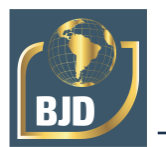

## **2 METODOLOGÍA**

La decisión de implantar un sistema de aprendizaje enfocado al alumno, en un sistema educativo basado, fundamentalmente, en sesiones magistrales de exposición de la materia en el aula, está plagada de dificultades. Además, es bastante habitual encontrar la oposición de gran parte del cuerpo docente que imparte las asignaturas.

Por estas razones, se decidió implantar esta metodología de una forma paulatina, en la que los propios resultados hablasen por sí mismos y fueran capaces de ir rompiendo las inercias del sistema.

En los Grados y Másteres universitarios de ingeniería, los estudios finalizan con la confección de un trabajo fin de grado o de máster (TFG o TFM), en el que el alumno debe hacer uso de las competencias adquiridas durante la carrera en la resolución de un problema o proyecto.

Por tanto, es en este ámbito donde se producen las circunstancias adecuadas para la implantación del ABP y en el que se decidió iniciar esta metodología en la que el alumno, contando con la tutorización del profesor, se involucra en la elaboración del trabajo.

Una vez comprobada su eficacia y determinadas las diferentes competencias, relacionadas con el aprendizaje de la Expresión Gráfica, se decidió implantar el ABP en una etapa más temprana de los estudios universitarios, en la asignatura de Expresión Gráfica II de los diferentes grados de la Escuela de Ingenierías Industrial, Informática y Aeroespacial (EIII). Esta asignatura se imparte en el segundo semestre del primer curso de la carrera, inmediatamente después de haber cursado la de Expresión Gráfica I, durante la que el alumno ha adquirido las competencias básicas y los rudimentos teórico-prácticos necesarios para afrontar la profundización en la continuación del curso. Aquí también se decidió ir de una manera gradual, aplicando inicialmente la metodología a partes muy concretas de la asignatura (la representación de conjuntos mecánicos y el diseño asistido por ordenador), trabajando inicialmente con un reducido número de competencias, que se ha ido aumentando a lo largo del tiempo.

Los resultados obtenidos han sido muy satisfactorios, tanto para los profesores, como para el alumnado involucrado, siendo destacable la opinión de muchos estudiantes de que el ABP en la asignatura les ha servido para "sentirse ingenieros", a diferencia de otras asignaturas que consideran completamente alejadas del mundo real de la ingeniería.

Estos resultados nos han llevado a considerar la implantación del ABP aplicado al aprendizaje del dibujo técnico a otros niveles educativos, encontrándonos en estos

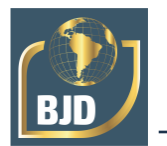

momentos en un proceso de planificación y solicitud de un bachillerato de investigación/excelencia. Se da la circunstancia de que muchos de nuestros estudiantes comienzan sus estudios de ingeniería sin haber cursado asignaturas de dibujo, ni en la enseñanza secundaria, ni en el bachiller. El bachiller de investigación puede ser un punto de partida inicial para que los futuros estudiantes de ingeniería se conciencien de la importancia de la expresión gráfica y su condición de materia transversal a muchas otras disciplinas formativas.

# 2.1 TFGS Y TFMS EN ABP BASADOS EN VR Y MOTORES GRÁFICOS DE VIDEOJUEGOS

Un MUNDO VIRTUAL TRIDIMENSIONAL (MV3D) es una simulación de un entorno físico, real o imaginario, creado a partir de modelos en tres dimensiones, en donde los usuarios pueden interactuar entre sí, y con los objetos pertenecientes a este mundo, y todo ello en tiempo real. Existen diversos tipos de MV3D, entre los que se encuentran los videojuegos. Una aplicación muy extendida son los PASEOS o RECORRIDOS VIRTUALES.

En la EIII, se llevan realizando, desde hace años, proyectos (TFG y TFM) tutorizados por el profesor Fernando Jorge Fraile, con los que, aplicando la metodología del ABP, se pretende que el estudiante aplique, relacione y profundice en las competencias adquiridas durante sus estudios, mediante la realización de paseos virtuales por localizaciones y edificios del Campus de Vegazana, y de simulaciones de instalaciones y de procesos físicos en realidad virtual. Inicialmente, se enfocaron en la creación de un MV3D que simulase los edificios de la EIII y espacios anejos, el denominado Edificio Tecnológico, el del Módulo de Investigación Cibernética (MIC) y los aparcamientos.

En septiembre de 2000, época en la que todavía no existían comercialmente los motores gráficos, se modeló el campus en 3D con AutoCAD y 3ds Max. Más adelante, con mejores recursos de hardware y software, se realizó el modelado de la EIII en detalle, incluyendo recintos del interior: las dependencias comunes, la tabiquería, las escaleras y pasillos. La presentación de estos modelos también se realizó mediante videos de paseos en escenas del interior de la Escuela, de forma similar al anterior trabajo (Figura1).

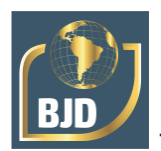

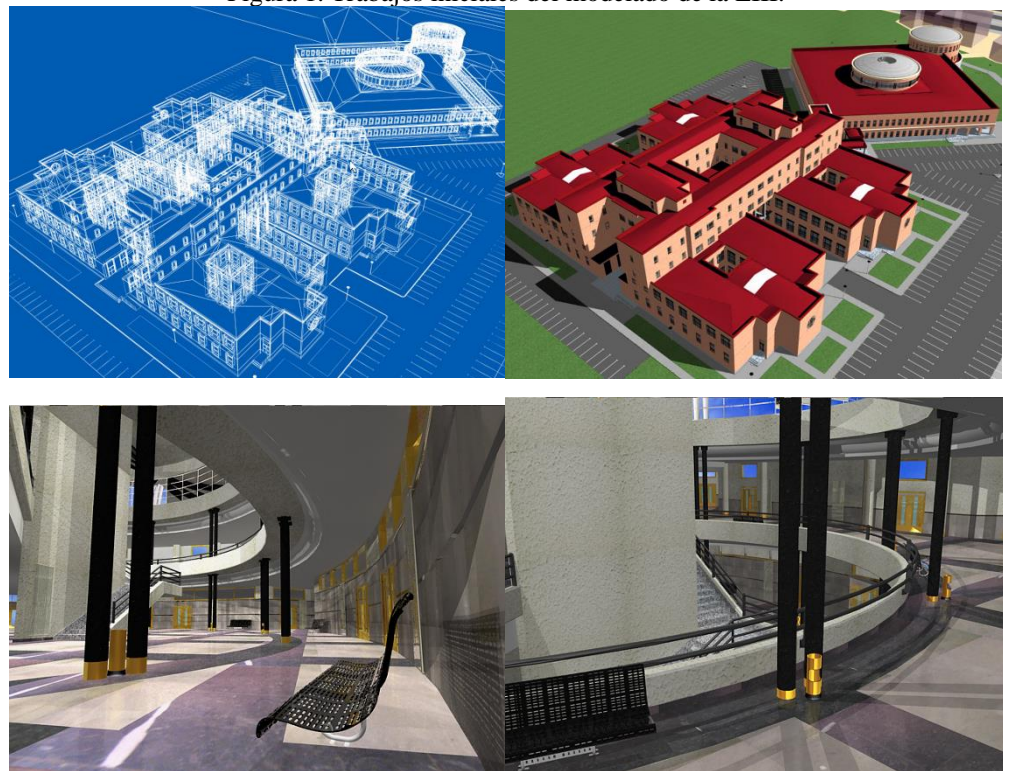

En Junio de 2009 se comienza con la idea de confeccionar un verdadero MV3D que permitiera al utilizador libertad de movimientos por las dependencias del modelo. Era el momento de la aparición de Second Life y sus versiones abiertas OpenSim y RealXtend. Permiten la creación de terrenos y la inclusión de objetos tridimensionales en un sistema de referencia cartesiano. A estos objetos se les puede asignar un material y una textura para mejorar su apariencia. También permite generar diferentes tipos de luz y generación de sombras. Presentaba como novedad, la aparición del denominado Avatar o Controlador en tercera persona.

Figura 1. Trabajos iniciales del modelado de la EIII.

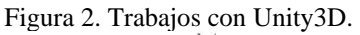

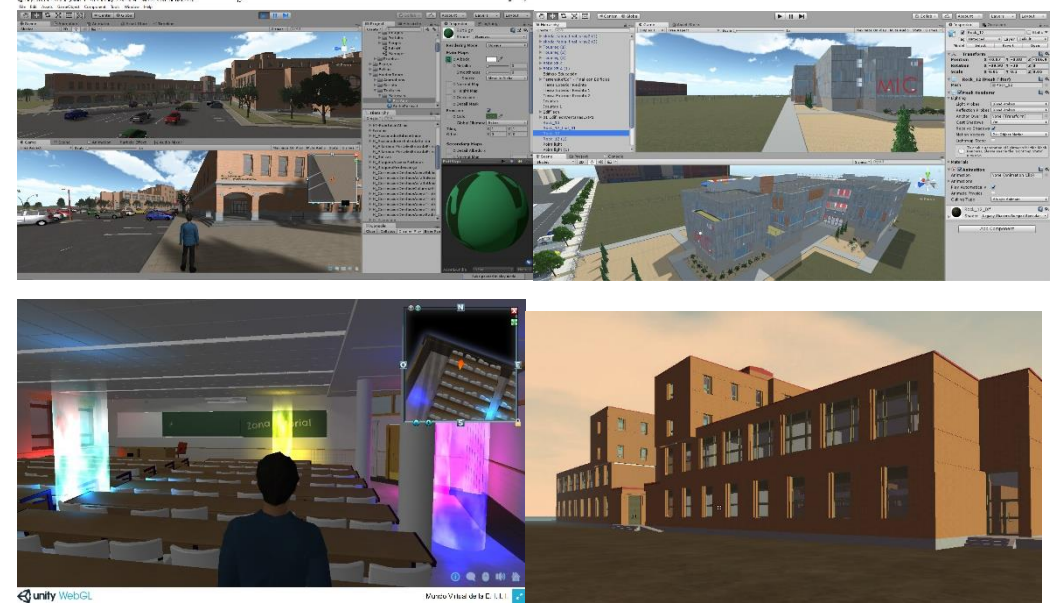

Transcurrido un tiempo, aparecieron en el mercado los denominados motores gráficos de videojuegos profesionales, que permiten licencia de uso gratuita para cualquier aplicación que no genere unos ingresos elevados. Se eligió utilizar Unity3d por la calidad de los gráficos generados, la velocidad de respuesta, la capacidad de procesamiento y la posibilidad de crear aplicaciones ejecutables para cualquier plataforma. Además, Unity permite organizar la secuencia de flujo de la aplicación mediante escenas que pueden ejecutarse dependiendo de las decisiones del usuario (Figura 2).

### **2.1.1 Metodología de Trabajo**

El proceso básico para crear el paseo virtual de la EIII se ha llevado a cabo a través de una serie de etapas:

### 2.2 MODELADO EN AUTOCAD O CATIA

Unity no permite crear de forma nativa objetos complejos, por lo que los edificios y objetos del paseo virtual deben ser importados tras ser generados por alguna aplicación de DAO como AutoCAD o Catia. El punto de partida son los planos de planta y alzados de los edificios, proporcionados por el servicio de cartografía de la ULE. Escalados estos planos a escala natural, se procede a la elevación de los muros exteriores, columnas y tabiquerías interiores mediante la extrusión de las polilíneas del dibujo en planta. Posteriormente se realiza la apertura de huecos de puertas y ventanas, cuya posición y

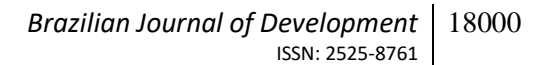

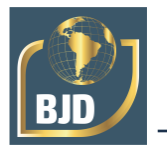

altura se obtienen a partir de los planos de alzado. Los objetos se organizan agrupando en una capa aquellos que van a ser utilizados conjuntamente en Unity. Las capas también se utilizan para discriminar materiales: elementos relacionados que tengan el mismo material y/o textura, deben ser incluidos en la misma capa (Figura 3).

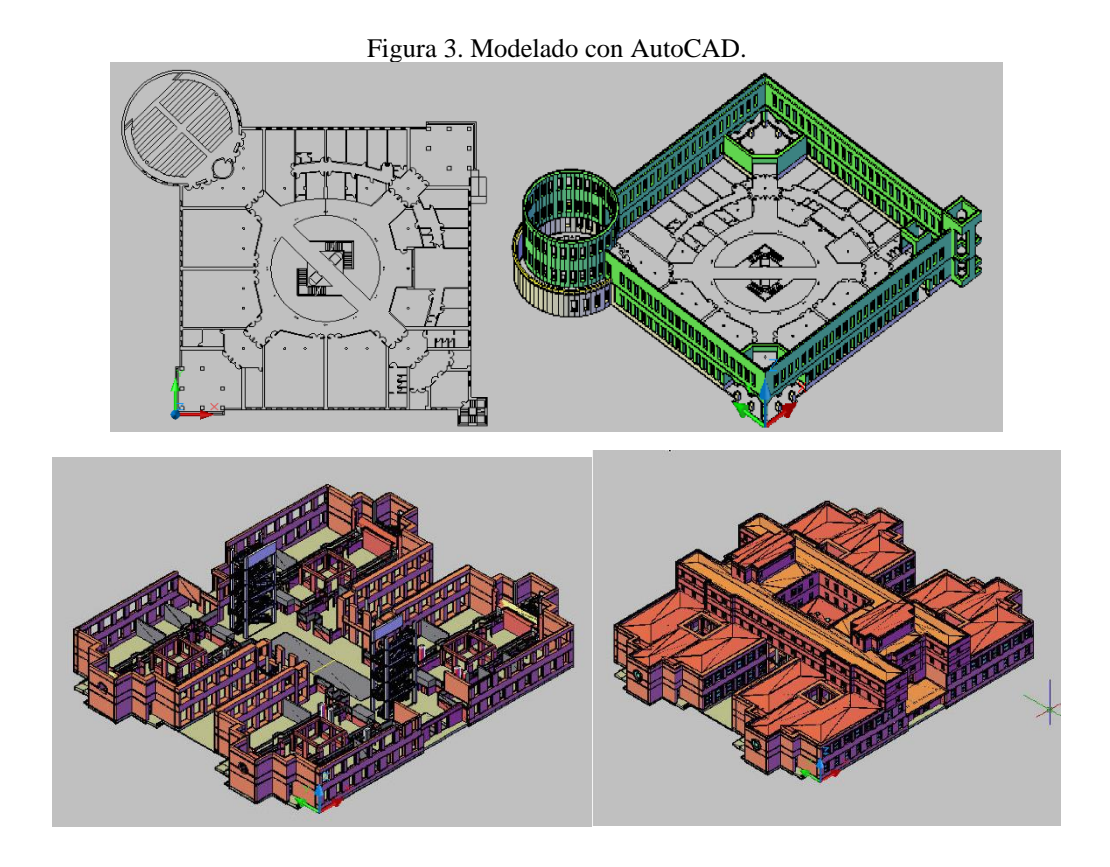

A veces pueden existir diferencias entre los planos proporcionados y la construcción final, por lo que es necesario realizar una tarea de comprobación y adquisición de dimensiones (Figura 4).

Además de la estructura de los edificios, ha sido necesario modelar el mobiliario y objetos distribuidos por toda la extensión.

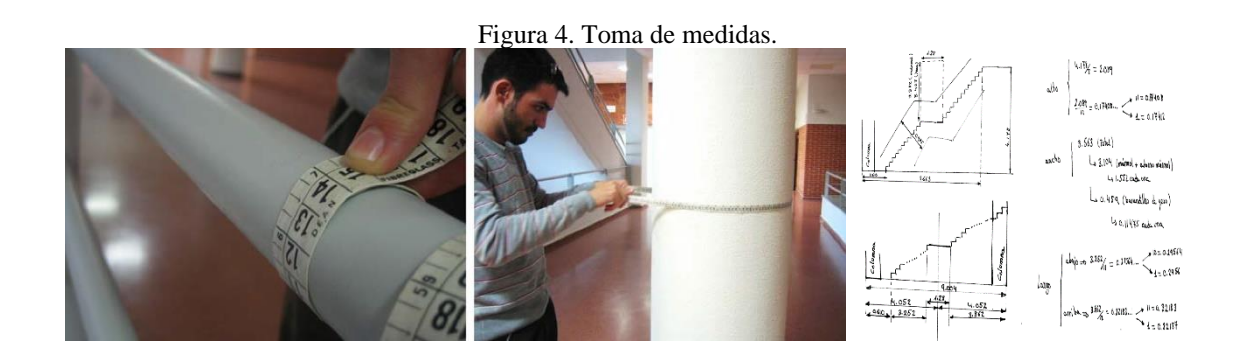

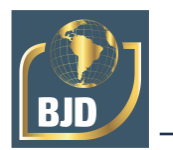

### 2.3 TRANSFORMACIÓN EN 3DSTUDIO

Unity3d reconoce múltiples formatos de objetos 3d, pero AutoCAD no es capaz de exportar en ninguno de ellos. Para llevar nuestro diseño al programa hemos de hacer un cambio de formato mediante 3dsMax. También es conveniente asignar a cada grupo en 3ds un material para crear y exportar un mapa UV para asignar posteriormente las texturas (Figura 5).

## 2.4 CREACIÓN de TEXTURAS Y MATERIALES

Las texturas y materiales que vamos a aplicar a cada objeto son la base para que la sensación de realidad que buscamos sea la óptima. En primer lugar, hemos de distinguir entre textura y material. La textura va a ser la imagen con la que vamos a cubrir a cada objeto.

Los materiales, sin embargo, implican muchas más características, además de la textura. Un material podemos configurarlo de forma que realice ciertas funciones ópticas o físicas para acercarse más a la realidad. En nuestro caso vamos a utilizar las posibilidades de renderizado que nos da Unity con la utilización de los shaders (Figura 5).

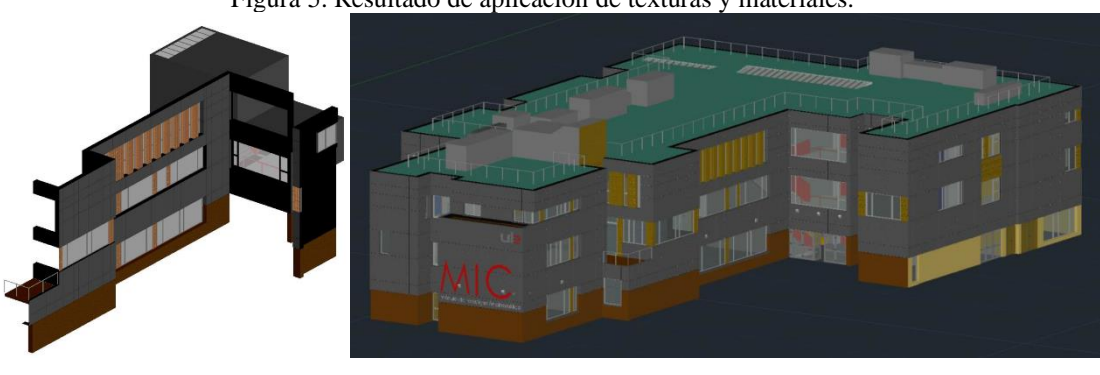

#### Figura 5. Resultado de aplicación de texturas y materiales.

### 2.5 TRABAJO EN UNITY3D

Una vez que tenemos todos los ingredientes que formarán las escenas en Unity, es el momento de trabajar en su editor y realizar la importación de los objetos en formato de "mesh" y las texturas y materiales.

El trabajo en Unity se organiza en las siguientes etapas:

- a) Creación de Escenas en Unity
- b) Importación de Meshes

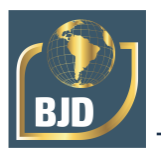

c) Aplicación de Materiales y texturas

d) Creación del Avatar, en primera o tercera persona

e) Creación de una o varias cámaras para renderizar la escena.

f) Creación de la iluminación de la escena con distintos tipos de luz y activando la generación de sombras.

g) Programación de Scripts para asignar comportamientos a los objetos de la escena.

h) Establecer un Sistema de navegación mediante el que el utilizador pueda saber en todo momento la situación que ocupa dentro del mundo virtual.

i) Generación de la aplicación final. Creadas todas las escenas y el flujo de secuencia, es el momento de crear un archivo ejecutable en distintas plataformas (PC, Mac, WebGL, IOS, Android, PlayStation, etc.).

En mayor o menor grado, las competencias trabajadas en la elaboración de los trabajos se encuentran en la siguiente lista:

- Mejora de la visión espacial
- Trabajo con normativa y manuales técnicos
- Utilización de la Geometría Descriptiva para la resolución de problemas gráficos (sistema diédrico, axonométrico y acotado)
	- Capacidad de lectura y confección de planos
	- Aptitud para la elección de tolerancias, ajustes y rugosidades
	- Conocimiento y utilidad práctica de elementos de máquinas
	- Aptitud para el modelado tridimensional con aplicaciones DAO
	- Adquisición de técnicas de prototipado rápido e impresión 3D
	- Metrología y adquisición de formas
	- Conocimiento de materiales y sus aplicaciones
	- Mejora en las habilidades de programación orientada a objetos
	- Profundización en el álgebra de las transformaciones geométricas

en espacios vectoriales R3

- Tecnología y fundamentos de la construcción
- **Mecánica**

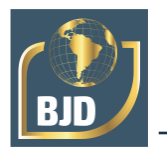

# 2.6 MONTAJE Y ENSAMBLAJE DE CONJUNTOS CAD EN LA ASIGNATURA DE EXPRESIÓN GRÁFICA II

La representación normalizada de conjuntos y despieces, así como el conocimiento y utilización de elementos normalizados de máquinas, el análisis de tolerancias dimensionales, geométricas y ajustes, junto con la indicación de rugosidades y tratamientos superficiales, constituyen uno de los objetivos fundamentales de la asignatura. Se pretende que el alumno haga un proyecto individual (PI) en el que, partiendo de la representación de conjuntos, vaya accediendo de forma gradual al resto de conceptos que completan el ámbito de la normalización del dibujo técnico. Todo ello, sin olvidar el refuerzo en la práctica de la croquización, labor fundamental para el desarrollo del ingeniero (Saorín, Navarro, Martín, & Contero, 2005).

En este PI el alumno tendrá que aplicar las competencias adquiridas en los bloques temáticos de Dibujo Técnico de Normalización y de Dibujo de Conjuntos, al tiempo que realizará una labor de investigación dirigida a la comprensión del funcionamiento del mecanismo, a la recopilación de la normativa relacionada, a su representación gráfica, y a la confección de una memoria, en formato ficha, que describa la función y composición estructural del mismo. Se pretende conseguir la adquisición de competencias y conocimientos claves, un aprendizaje autónomo de los alumnos, el fomento de la motivación y el interés por la asignatura y la transversalización de contenidos (Garmendia, Garikano, Minguez, Solaberrieta, & Sierra, 2014).

La propuesta de desarrollo del PI se divide en 6 etapas:

 **Elección del mecanismo.** El conjunto será elegido en función de alguno de los siguientes supuestos:

o Un ensamblaje de creación propia: debe ser diseñado con una funcionalidad determinada que presente algún grado de utilidad.

o Un mecanismo existente al que se tenga acceso material y cuyas dimensiones puedan ser obtenidas de forma manual.

o Un conjunto cuya definición geométrica sea obtenida en catálogos online de fabricantes o distribuidores.

 La elección será libre, pero antes de empezar a trabajar, el mecanismo debe ser consensuado con el profesor. Al finalizar esta etapa, el alumno habrá adquirido una noción básica del funcionamiento del conjunto y habrá identificado las diferentes piezas que lo componen, determinando aquellas que sean normalizadas.

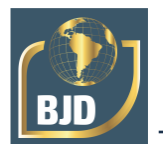

 **Recopilación de información y documentación.** Aprobado el mecanismo por el profesor, será necesario recopilar toda la información y documentación disponible: catálogo del fabricante, hoja de especificaciones y planos disponibles, para poder realizar dimensionado de las piezas; normativa relativa al dispositivo y/o normas de definición de cada elemento de máquina normalizado que contenga el conjunto como tornillos, tuercas, arandelas, resortes, rodamientos, chavetas, pasadores, remaches, etc. y material multimedia disponible.

 A**nálisis de la representación gráfica y elaboración de croquis.** La siguiente etapa es la representación gráfica mediante el dibujo en papel de los croquis de definición de cada uno de los despieces necesarios y del croquis del conjunto en su posición de trabajo o reposo. Es necesario realizar el análisis de la representación de cada pieza aplicando los criterios de representación de vistas mínimas, suficientes e idóneas. Para poder acotar se habrá realizado la medición de las dimensiones que definen la pieza, bien directamente, bien sobre plano, o bien de manera indirecta si se dispone de los modelos CAD (Figura 6).

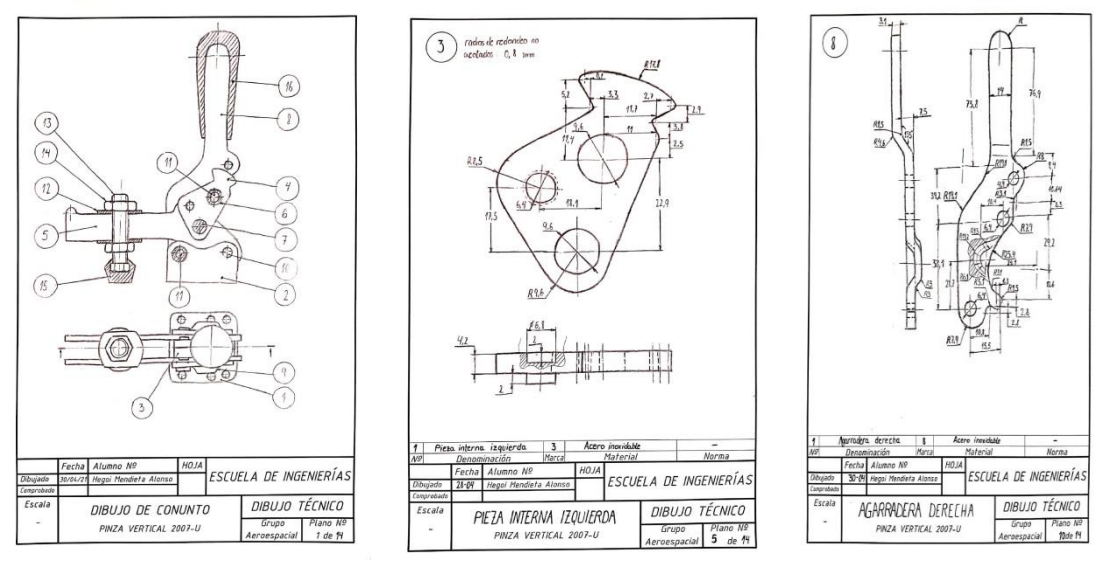

Figura 6. Elaboración de croquis.

 **Modelado en Onshape**. El siguiente paso consiste en el modelado de cada una de las piezas del mecanismo en el software OnShape. Cada pieza será modelada en un *Part Studio* diferente, considerando que los *sketches* deben contener geometría totalmente restringida, es decir, sin grados de libertad: magnitudes acotadas y posicionadas mediante restricciones geométricas (Figura 7).

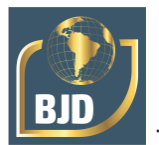

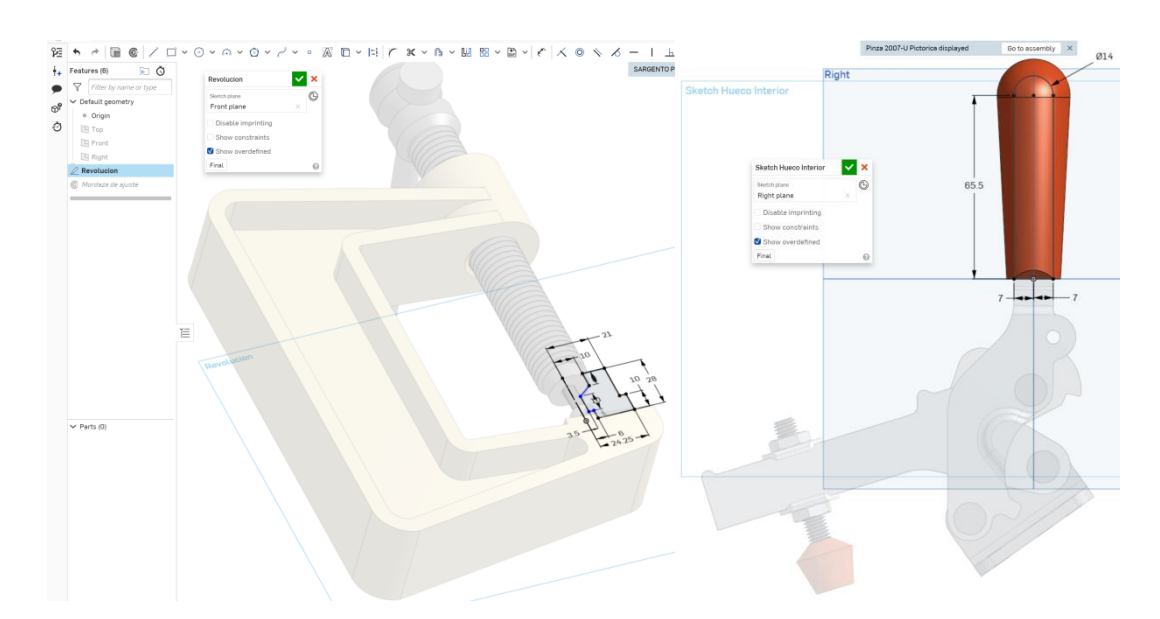

Figura 7. Modelado en Onshape de trabajojs de estudiantes.

 **Ensamblaje del mecanismo.** Con las piezas individuales del conjunto modeladas, se procederá al ensamblaje del mecanismo dentro de una pestaña *Assembly* en el documento de OnShape. Para ubicar cada pieza deben utilizarse los tipos de Junta (*Mate*) adecuados que permitan los movimientos relativos de las piezas dentro de los límites, ajustando los grados de libertad. Si el conjunto consta de uno o varios subconjuntos, estos serán montados en pestañas independientes del documento OnShape (Figura 8).

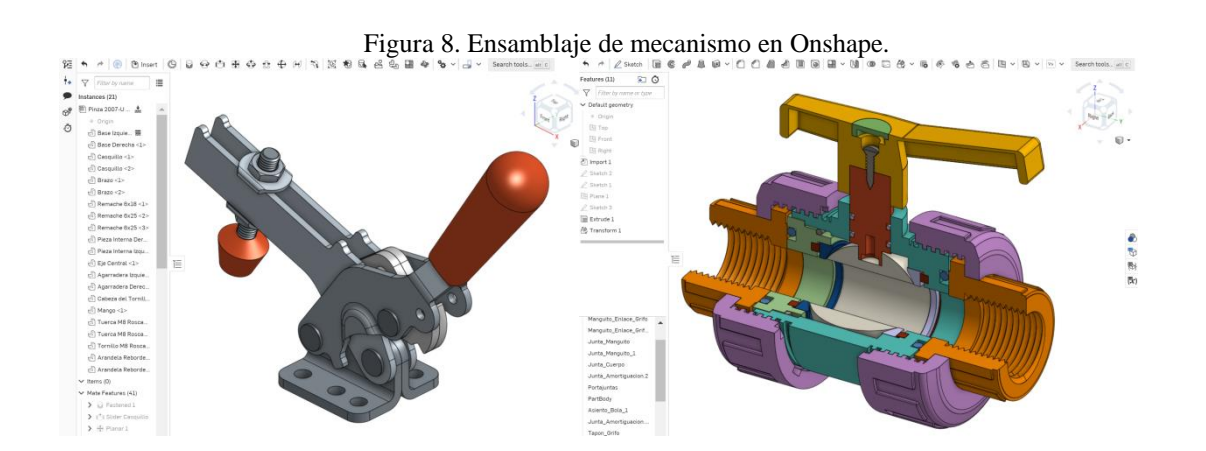

 **Confección de planos.** A partir de los modelos tridimensionales de cada pieza y del conjunto montado, se obtendrán los planos de despiece y de conjunto, creando una pestaña de Drawing en OnShape. Los despieces cumplirán con los criterios de Vistas mínimas, suficientes e idóneas y serán utilizadas las

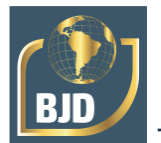

secciones más convenientes. Además, será necesario realizar la acotación completa, indicar los ajustes y tolerancias geométricas y dimensionales, las rugosidades y añadir las marcas y la lista de materiales (Figura 9).

Figura 9. Fase de elaboración de planos.

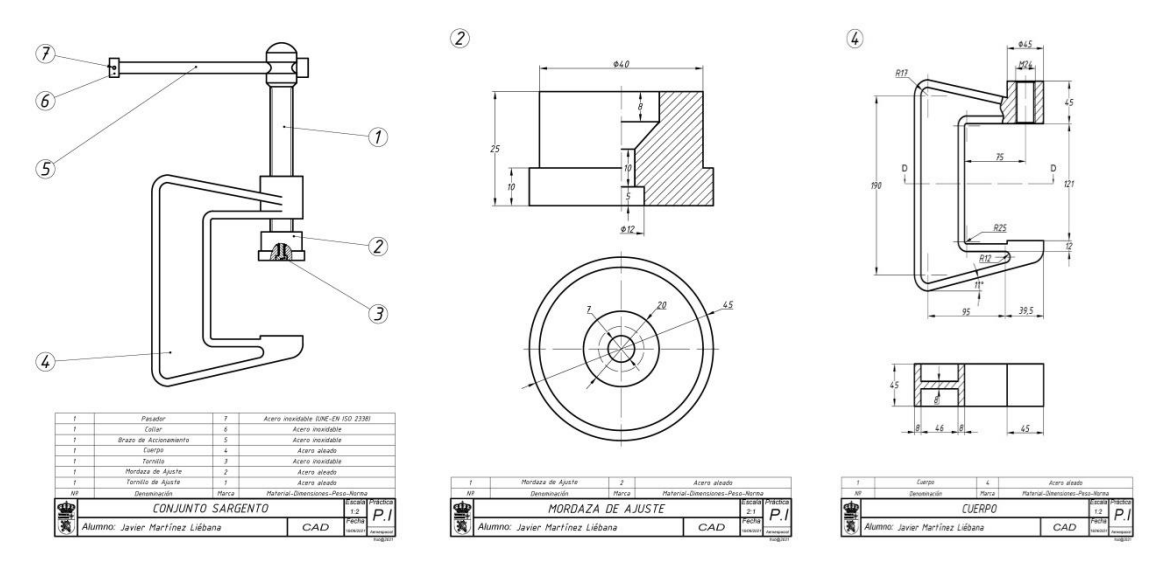

 **Elaboración de la documentación técnica.** En esta etapa se ha de componer una pequeña memoria explicativa del conjunto que se ha realizado, haciendo una descripción del mecanismo, su funcionamiento, su composición en diferentes piezas, la función de cada una de ellas, etc (Figura 10a).

Figura 10. (a) y (b) Fase de elaboración de la documentación. (c) Fabricación del conjunto en impresora 3D.

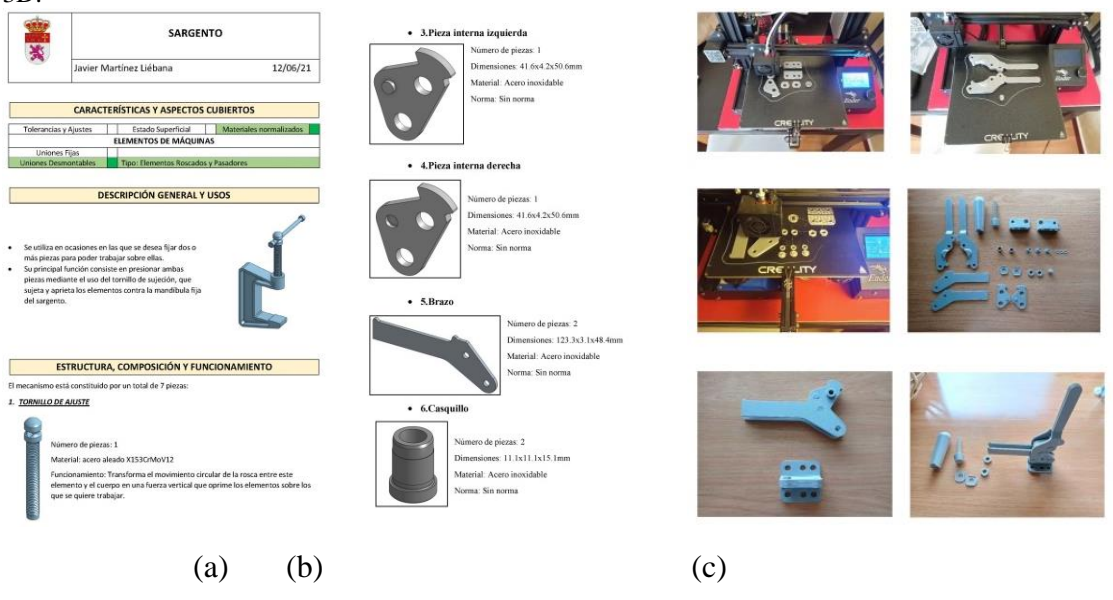

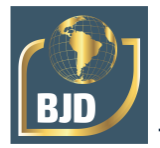

 **Fabricación del conjunto en impresora 3D**. Se crearán los archivos STL necesarios, a partir de los modelos de las piezas individuales (Figura 10c).

# 2.7 ADQUISICIÓN DE COMPETENCIAS DE INGENIERÍA MEDIANTE ABP EN EL BACHILLER DE EXCELENCIA

La Orden EDU/443/2016 de 23 de mayo, por la que se regula la implantación y el desarrollo del bachillerato de investigación/excelencia en la Comunidad de Castilla y León establece el desarrollo e inclusión en el currículo de al menos una materia propia de profundización que debe cursarse en el IES, unas actividades complementarias en la Universidad y la realización de un proyecto de investigación personal de cada alumno.

Esta Orden cita la LO 2/2006 de 3 de mayo de Educación cuando dice que al "regular los principios pedagógicos de esta etapa el artículo 35 establece que las actividades educativas en el bachillerato favorecerán la capacidad del alumnado para aprender por sí mismo, para trabajar en equipo y para aplicar los métodos de investigación apropiados". Por consiguiente, la metodología que se propone va a ser compatible con el ABP.

¿Cómo podemos incluir estos conceptos en el diseño del bachillerato de investigación?

### **2.7.1. Proyecto Común**

En primer lugar, involucrando de forma consciente y activa a todos los actores (estudiantes y profesores) en un proyecto común que cumpla con los supuestos teóricos expuestos y que tome como punto de partida la materia de profundización elegida, el Diseño Asistido por Ordenador. En la actualidad, una de las aplicaciones más extendidas del CAD y del Modelado 3D es la creación de "Mundos Virtuales. La creación del mundo virtual del IES Legio VII implica la realización de un trabajo colaborativo durante el cual cada estudiante va confeccionando un modelo mental propio sobre el concepto del diseño asistido y sobre el funcionamiento de las distintas herramientas y técnicas necesarias.

### **2.7.2 Proyecto de Investigación Personal**

El alumno precisa elaborar un proyecto de investigación personal en el cual profundice de forma autónoma en los conocimientos adquiridos y mejore su competencia *"en las actividades de investigar, escribir y exponer oralmente"*.

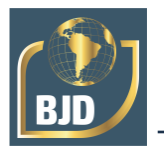

Así pues, el estudiante deberá confeccionar un proyecto de investigación dirigido por un profesor de la ULE y cuyo tutor será uno de los profesores del IES Legio VII. El objetivo general pretendido, en este caso, consistirá en una ampliación o modificación del mundo virtual creado durante el proyecto común, aplicando nuevas herramientas y conceptos pertenecientes a la especialidad que el estudiante haya decidido cursar en la universidad. Para lograr tal fin, los orientadores y directores pondrán a disposición de los alumnos una serie de proyectos entre los que elegirán el más adecuado a sus intereses personales. Las temáticas de los proyectos estarán relacionadas con los distintos estudios de Grado que se pueden cursar en la ULE. En caso de tener alguna preferencia especial, el alumno podrá consensuar el tema a desarrollar y la metodología de trabajo con el tutor y el director del mismo.

## **2.7.4 Proyectos Tipo**

 $\Box$  Creación de la maqueta del Instituto Legio VII mediante técnicas de Impresión 3D

Especialidad: Ingeniería Mecánica. Conexión del CAD con la Ingeniería de Fabricación y Materiales a través del Prototipado Rápido y la Impresión 3D.

Al elaborar este proyecto el alumno adquirirá conocimientos sobre Fabricación asistida (CAM), proporcionándole una visión general de los procesos de mecanizado y fabricación en la industria, tanto de los métodos tradicionales como de los que utilizan las nuevas tecnologías de fabricación. Además, aprenderá sobre las propiedades y características de los diversos materiales utilizados en la industria para, así, obtener un buen criterio para su elección en proyectos concretos.

 Modelado Material de Terrenos Mediante Técnicas de Prototipado Rápido Utilizando Sistemas de Información Geográfica. Especialidad: Ingeniería Minera y Topografía.

En los Sistemas de Información Geográfica, se combina la representación gráfica del territorio con sistemas de gestión de bases de datos y análisis estadístico. Sin embargo, ninguna de estas aplicaciones considera la posibilidad de generar modelos físicos materiales de un territorio determinado, realizados a escala, a los que se puedan añadir una serie de datos geográficos, o incluso insertar modelos con representaciones de edificaciones realizadas con programas CAD. En la actualidad existe la posibilidad de fabricar objetos obtenidos directamente a partir de un modelo digital almacenado en un fichero informático mediante un proceso denominado Prototipado Rápido.

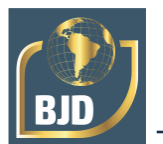

### **3 CONCLUSIONES**

Como conclusiones generales de estas experiencias cabe destacar los siguientes:

• De los resultados anteriores nos llevan a considerar que las metodologías activas favorecen el entendimiento de los conceptos explicados.

• Está comprobado que el uso de DAO mejora la visualización, la comprensión y el interés del estudiante.

• Podemos reseñar como principal aportación, que mediante la manipulación y el montaje de los elementos y piezas, el alumno comprende mejor los conceptos y utilidades de la materia explicada.

• Se puede afirmar que la aplicación de estas metodologías está suponiendo una mejora en la implicación del alumnado y del profesorado, lo que se refleja, consecuentemente, en el aprendizaje de los alumnos.

• Es necesario reseñar, que de las encuestas de satisfacción realizadas e independientemente de la diversidad de pruebas que componen la evaluación de competencias, el grado de satisfacción del alumnado con la formación recibida, lo aprendido y los resultados obtenidos es alto.

La finalidad es que los alumnos y alumnas puedan identificar las aplicaciones prácticas reales del Dibujo Técnico. La asignatura de Expresión Gráfica es eminentemente práctica y sus aplicaciones en el mundo real son infinitas.

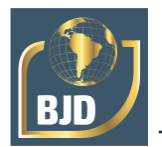

### **REFERENCIAS**

Adderley, K. (1975). Project methods in higher education. *Society for Research into Higher Education. Working Party on Teaching Methods. Techniques Group.*, 93.

de Graaff, E., Kolmos, A., de Graaff, E., & Kolmos, A. (2010). Research in engineering education. *Engineering*, 347–349.

Felder, R. M. (2012). Engineering Education: A Tale of Two Paradigms \*.

Fraile-Fernández, F. J., Martínez-García, R., & Castejón-Limas, M. (2021). Constructionist learning tool for acquiring skills in understanding standardised engineering drawings of mechanical assemblies in mobile devices. *Sustainability (Switzerland)*, *13*(6). https://doi.org/10.3390/SU13063305

Fraile-Fernández, F. J., Martínez-García, R., Ugidos-Carrera, J. M., & Barros-Ruíz, J. L. (2018). Proyecto de mejoras docentes enseñanza-aprendizaje en Expresión Gráfica en la Ingeniería mediante el uso de nuevas metodologías. In *Challenges 2019: Desafios da Inteligência Artificial, XI Conferência Internacional de TIC na Educação*. Retrieved from https://erte.dge.mec.pt/noticias/challenges-2019-desafios-da-inteligencia-artificial-xiconferencia-internacional-de-tic-na

Garmendia, M., Garikano, X., Minguez, R., Solaberrieta, E., & Sierra, E. (2014). Introducción del aprendizaje basado en proyectos y el trabajo en equipo en asignaturas de Diseño Asistido por Ordenador. In Universidad del País Vasco (Ed.), *Los grados universitarios: posibilidades y caminos de innovación* (pp. 81–101). Bilbao.

Pereira, M. A. C., Barreto, M. A. M., & Pazeti, M. (2017). Application of Project-Based Learning in the first year of an Industrial Engineering Program: lessons learned and challenges. *Production*, *27*(Specialissue), 20162238. https://doi.org/10.1590/0103- 6513.223816

Powell, P. C. (2007). Assessment of team-based projects in project-led education. *Http://Dx.Doi.Org/10.1080/03043790310001633205*, *29*(2), 221–230. https://doi.org/10.1080/03043790310001633205

Reis, A. C. B., Barbalho, S. C. M., & Zanette, A. C. D. (2017). A bibliometric and classification study of Project-based Learning in Engineering Education. *Production*, *27*(Special Issue). https://doi.org/10.1590/0103-6513.225816

Saorín, J. L., Navarro, R., Martín, N., & Contero, M. (2005). LAS HABILIDADES ESPACIALES Y EL PROGRAMA DE EXPRESIÓN GRÁFICA EN LAS CARRERAS DE INGENIERÍA. In *ICECE*. Retrieved from http://www.regeo.uji.es/publicaciones/SNMC05.pdf

Thomas, J. W. (2000). A REVIEW OF RESEARCH ON PROJECT-BASED LEARNING The Autodesk Foundation 111 McInnis Parkway San Rafael, California 94903 (415) 507-6336 Fax (415) 507-6339 http://www.autodesk.com/foundation. Retrieved from http://www.autodesk.com/foundation